# চতুৰ্থ অধ্যায় পাঠ-৮: ওয়েবপেইজে চিত্র যুক্ত কর এবং হাইপারলিংক তৈরি করা।

# এই পাঠ শেয়ে যা যা চেখয়ত পারয়ব-

১। ওয়য়বয়পইয়ে ছচব যুক্ত করয়ত পারয়ব।

- ২। হাইপারলিঙ্ক তৈরি করতে পারবে।
- ৩। ওয়েবপেইজে ইমেজ হাইপারলিঙ্ক তৈরি করতে পারবে।
- ৪। ওয়য়বয়পইয়ে অচিও এবং চিচিও যুক্ত করয়ত পারয়ব।

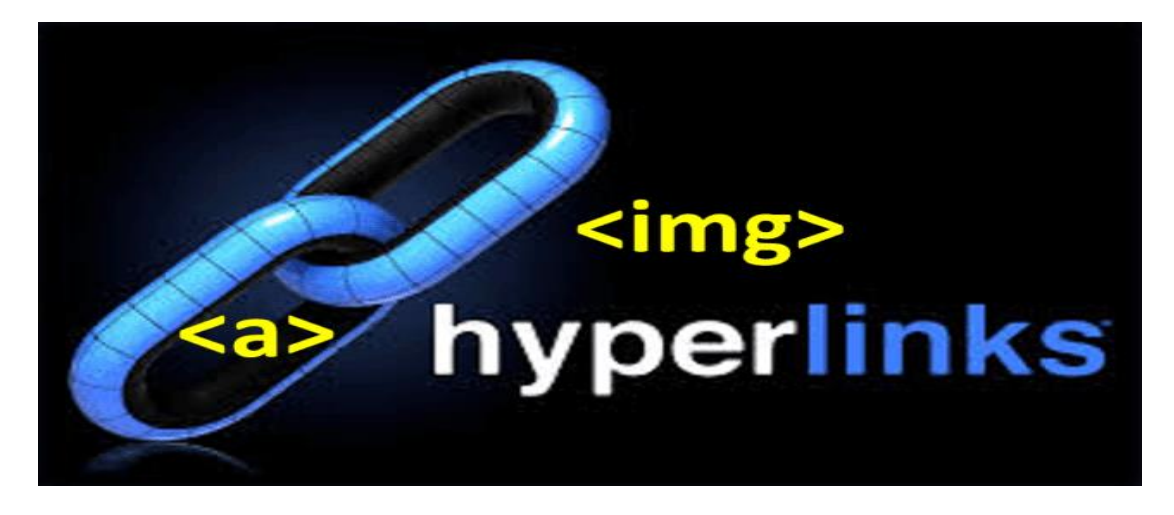

# ওয়য়বয়পইয়ে চচত্র বা ছচব যুক্ত করাাঃ

আমরা ওয়েবপেইজকে সুন্দর এবং সহজবোধ্য করার জন্য বিভিন্ন প্রকার চিত্র বা ছবি যুক্ত করে থাকি। ওয়য়বয়পইয়ে শকায়ন্া চচত্র বা ছচব যুক্ত করার েন্য <img> অর্বা <img/> ট্যাগ বযবহার করা হয়। ওয়য়বয়পইয়ে সাধ্ারণত চন্য়োক্ত ফরেযায়ট্র ছচব যুক্ত করা হয়-

- **JPG** (Joint Photographic Group),
- **JPEG** (Joint Photographic Experts Group),
- **PNG** (Portable Network Graphics),
- **GIF** (Graphics Interchange Format),
- **SVG** (Scalable Vector Graphics),
- **BMP** (bitmap)

<img> ট্যাগ বযবহায়রর গঠন্: <img src = "path or URL" alt = "alternate\_text">

**<img> ট্যাগে ব্যব্হৃত অ্যাট্রিবব্উট্সমূহঃ**

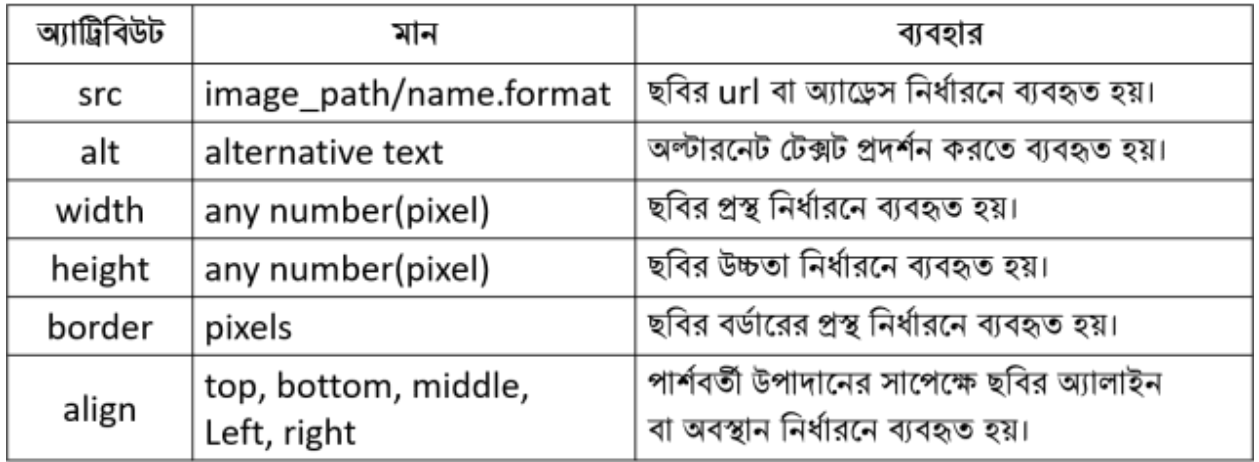

 $\mathrm{src}$  অ্যার্ট্রিবিউট :

এটি <img> ট্যাগের অত্যবশ্যকীয় অ্যাট্রিবিউট। src অ্যাট্রিবিউটের মান path or URL বলতে বুঝায়, যে ছবি যুক্ত করা হবে তার পাথ বা অ্যাড্রেস ।

চিত্র বা ছবিটি লোকাল কম্পিউটারে (যে কম্পিউটারে ওয়েবপেইজ তৈরি করা হয়) থাকতে পারে অথবা ওয়েব সার্ভারের কোথাও থাকতে পারে। এক্ষেত্রে চিত্রটি লোকাল কম্পিউটারে থাকলে নির্দিষ্ট করার জেন্য একটি পাথ প্রয়োজন এবং চিত্রটি ওয়েব সার্ভারের কোথাও থাকলে নির্দিষ্ট করার জন্য URL প্রয়োজন হয়।

এক্ষেত্রে ছবি এবং ওয়েবপেইজটি লোকাল কম্পিউটারে একই ফোল্ডারে থাকলে শুধু চিত্রের নাম এবং ফরমেট লিখলেই চলে। অন্যথায় চিত্রের সম্পূর্ণ পাথ লিখতে হয়।

**উদাহরণ-১ঃঃ** শিস্কট্য়প সংরচেত logo.jpg ন্ােক একট্রট্ ছচব, শিস্কট্য়প সংরচেত একট্রট্ ওয়য়বয়পইয়ে যুক্ত করয়ত প্রয়য়ােন্ীয় HTML শকাি-

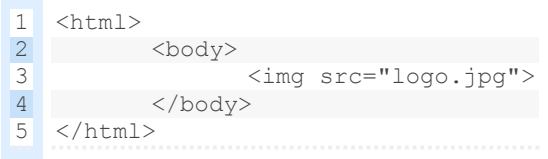

**উদাহরণ-২ঃঃ** F োইয়ির picture শফাল্ডায়র সংরচেত logo.jpg ন্ােক একট্রট্ ছচব শিস্কট্য়প সংরক্ষিত একটি ওয়েবপেইজে যুক্ত করতে প্রয়োজনীয় HTML কোড-

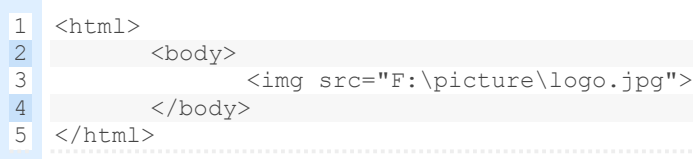

### $\mathrm{alt}$  অ্যাট্রিবিউট :

যদি ব্রাউজার চিত্র লোড করতে ব্যর্থ হয় তবে বিকল্প হিসেবে একটি টেক্সট প্রদর্শনের জন্য <img> ট্যায়গ alt অযাট্রিচবউট্ বযবহৃত হয়।

এমন পরিস্থিতি তৈরি হয় যখন ধীর সংযোগ বা সার্ভার তরুটির কারণে বা অন্য কোনও কারণে ব্রাউজারটি সেই বিশেষ চিত্রটি প্রদর্শন করতে না পারে।

**উদাহরণ-৩ঃঃ** শিস্কট্য়প সংরচেত sagc\_logo.jpg ন্ােক একট্রট্ ছচব, শিস্কট্য়প সংরচেত একট্রট্ ওয়য়বয়পইয়ে যুক্ত করয়ত প্রয়য়ােন্ীয় HTML শকাি-

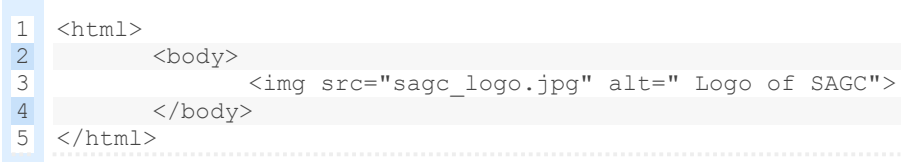

## width ও height অযাট্রিচবউট্ :

ছবির সাইজ নির্ধ্যরন না করলে. ছবিটি যে সাইজের আছে অবিকল সেই সাইজেই প্রদর্শিত হবে। কিন্তু বিভিন্ন প্রয়োজনে ভিন্ন ভিন্ন সাইজের ছবি ওয়েবপেইজে প্রদর্শন করতে হয়, এক্ষেত্রে <img> ট্যাগে width ও height অ্যাট্রিবিউট ব্যবহার করে যথাক্রমে ছবির প্রস্থ এবং উচ্চতা নির্দিস্ট করে দেওয়া যায়। যদি চিত্রের সাইজ 200×150 দেওয়া থাকে, তাহলে বুঝতে হবে প্রথম সংখ্যাটি( ২০০) প্রস্থ নির্দেশ করে এবং দ্বিতীয় সংখ্যাটি(১৫০) উচ্চতা নির্দেশ করে।

**উদাহরণ-৪ঃঃ** E োইয়ির photo শফাল্ডায়র সংরচেত logo.jpg ন্ােক ছচবট্রট্, শিস্কট্য়প সংরচেত একটি ওয়েবপেইজে 200×300 আকারে প্রদর্শন করতে প্রয়োজনীয় HTML কোড-

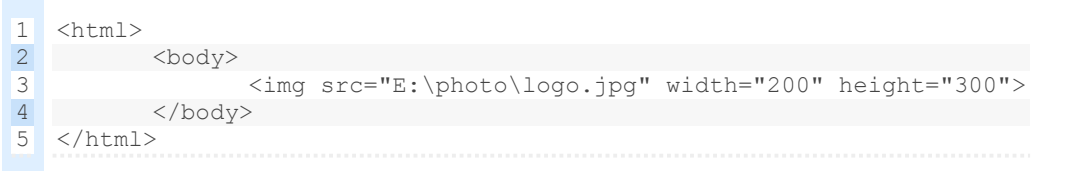

এখানে, প্রস্থ ২০০ প্রিক্সেল এবং উচ্চতা ৩০০ প্রিক্সেল নির্ধারন করা হয়েছে। এর ফলে ছবির আসল সাইজ যা-ই হোক না কেন উল্লিখিত সাইজেই ওয়েবপেইজে প্রদর্শিত হবে। উপরের HTML কোডটি style অ্যাট্রিবিউট ব্যবহার করে নিমোক্তভাবে লিখা যায়-

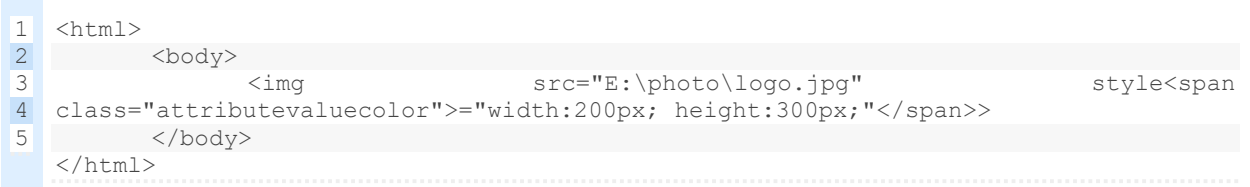

# হাইপারলিঙ্ক তৈরিঃ

হাইপারলিঙ্ক এর মাধ্যমে একটি ওয়েবপেইজের সাথে অন্য একটি ওয়েবপেইজ/ডকমেন্টের সংযোগ করা হয়। ওয়েবপেইজকে ব্যবহার বান্ধব করার জন্য হাইপারলিংক একটি গুরত্বপূর্ণ ভূমিকা পালন করে। হাইপারলিংক হচ্ছে একটি শব্দ/শব্দগুচ্ছ/ছবি যার উপর ক্লিক করলে অন্য একটি ওয়েবপেইজ/ডকুমেন্ট ওপেন হয়। ওয়েবপেইজ ব্রাউজ করার সময় আমরা যখন হাইপারলিংক শব্দ/ শব্দগুচ্ছ/ ছবি এর উপর মাউস কার্সর নেই তখন কার্সর এর আকার পরিবর্তন হয়। HTML এ এঙ্কর (<a> </a>) ট্যাগ ব্যবহার করে হাইপারলিংক করা হয়।

গঠন্: <a href= "url" > link text/image </a>

এখানে, url দ্বারা বুঝানো হয়েছে, যে ওয়েবপেইজ/ডকুমেন্টট্রি সাথে লিংক করা হবে তার ঠিকানা, এবং link text/image হল হাইপারলিংক শব্দ বা ছবি যা ওয়েবপেইজে প্রদর্শন করবে এবং যার উপর ক্লিক করলে কাঙ্খিত পেইজ/ডকুমেন্ট ওপেন হবে।

**হাইপারলিঙ্ক এর প্রকারভেদঃ** হাইপারলিঙ্ক সাধারণত তিন ধরণের।যথা-

<mark>১। গ্লোবাল হাইপারলিঙ্ক</mark>ঃ অন্য কোন ওয়েবসাইট বা ওয়েবপেইজের সাথে লিংক করা। <mark>২। লোকাল হাইপারলিঙ্ক</mark>ঃ একই ওয়েবসাইটের বিভিন্ন ওয়েবপেইজের সাথে লিংক করা। **৩। ইন্টারনাল হাইপারলিঙ্কঃ** একই ওয়েবপেইজের বিভিন্ন সেকশনের সাথে লিংক করা।

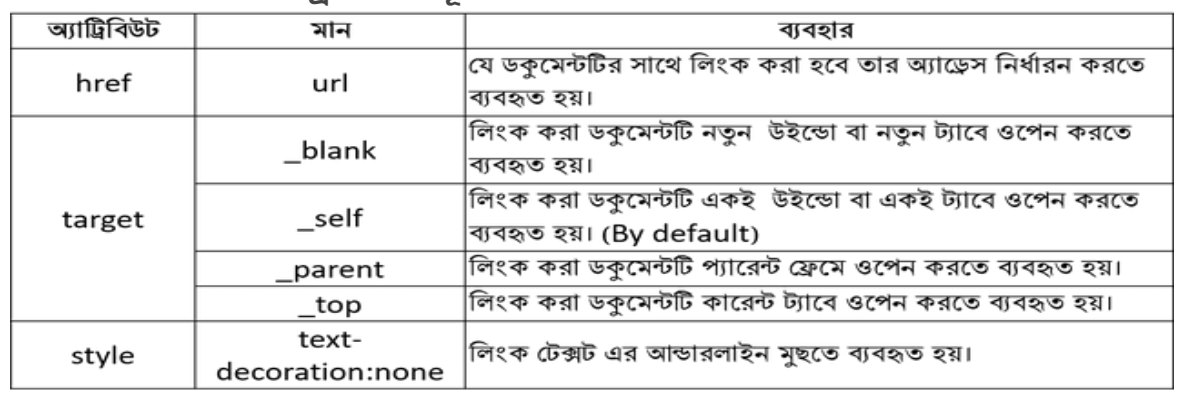

#### **<a> ট্যাগে ব্যব্হৃত অ্যাট্রিবব্উট্সমূহঃ**

**উদাহরণ-১:** EduPointBD শট্ক্সয়ট্র সায়র্ http://www.edupointbd.com ওয়য়বসাইট্ট্রট্র হাইপারলিংক।

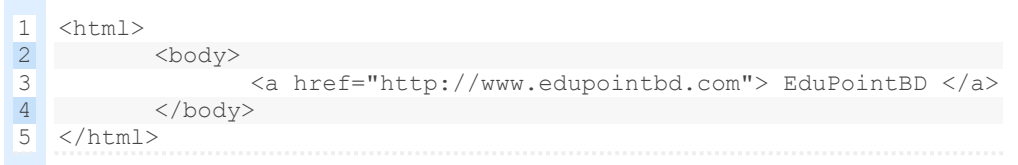

উপরের কোড ব্রাউজ করলে, ওয়েবপেইজে EduPointBD টেক্সটি দেখা যাবে এবং এর উপর ক্লিক করয় http://www.edupointbd.com ওয়য়বসাইট্ট্রট্ ওয়পন্ হয়ব।

**উদাহরণ-২:** logo.png ন্ায়ে চচয়ত্রর সায়র্ http://www.edupointbd.com ওয়য়বসাইট্ট্রট্র হাইপারলিংক।

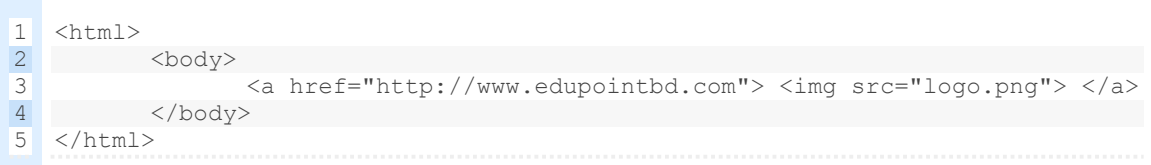

উপরের কোড ব্রাউজ করলে, ওয়েবপেইজে logo.png নামে চিত্রটি দেখা যাবে এবং এর উপর ক্লিক করয় http://www.edupointbd.com ওয়য়বসাইট্ট্রট্ ওয়পন্ হয়ব।

**ওগেব্গপইগে অ্বিও যুক্ত করার গ্কািঃ**

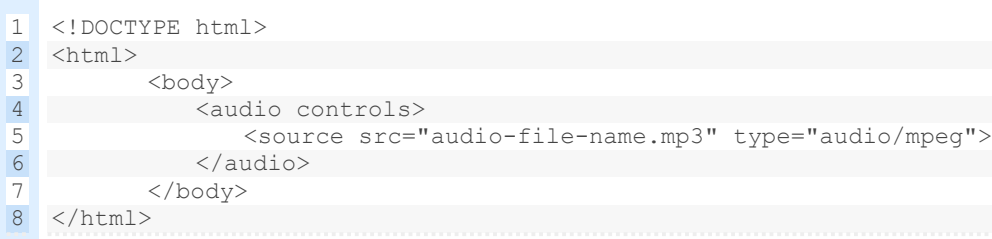

**ওগেব্গপইগে বেবিও যুক্ত করার গ্কািঃ**

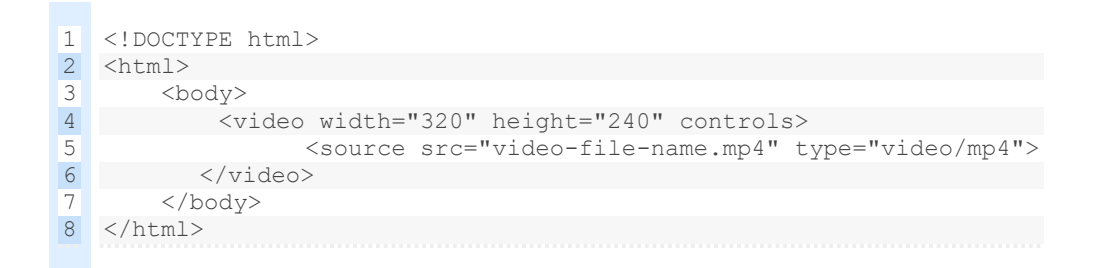

# পাঠ মল্যায়ন-**জ্ঞানমূিক প্রশ্নসমূহঃ**

ক। হাইপারলিঙ্ক কী?

**অ্নুধাব্নমূিক প্রশ্নসমূহঃ**

খ। হাইপারলিঙ্ক কী – ব্যাখ্যা কর। খ। "বর্তমানে ওয়েবপেইজে Hyperlink একটি গুরুত্বপূর্ণ উপাদান" ব্যাখ্যা কর। খ। "হাইপারলিঙ্ক তৈরি করতে href অ্যাট্রিবিউটের ব্যবহার অত্যাবশ্যকীয়" -ব্যাখ্যা কর।

- খ। <ima> ট্যাগ বুঝিয়ে লেখ।
- খ। "<img> ট্যায়গ src অযাট্রিচবউয়ট্র বযবহার অতযাবেযকীয়" -বযাখযা কর।

### **সৃেনশীি প্রশ্নসমূহঃ উদ্দীপকট্রট্ পড় এব্ং প্রগশ্নর উত্তর দাওঃ**

শুধুমাত্র HTML ব্যবহার করে চন্দনা মডেল কলেজের একটি ওয়েবসাইট তৈরি করা হয় । ওয়েবসাইটটির হোম পেইজে ict.jpg নামের 200×300px আকারের একটি ছবি আছে। ছবিটির নিচে notice.html নামের notice পেইজের একটি লিংক আছে। ছবির উপরে "Welcome to Chandana Model College" লেখাটি নীল রঙে প্রদর্শিত হয়। ওয়েবসাইটটিতে ভিজিটরদের মতামত প্রদানের মত কোন ব্যবস্থা নাই।

**গা** উদ্দীপকে উল্লিখিত হোম পেইজ তৈরির জন্য HTML কোড লিখ।

### **উদ্দীপকট্রট্ পড় এব্ং প্রগশ্নর উত্তর দাওঃ**

মি. রফিক স্যার ক্লাসে html সম্পর্কে আলোচনা করছিলেন। তিনি D ড্রাইভের picture ফোল্ডারের মধ্যে রাখা logo.jpg নামক একটি ইমেজ 500×300 আকারে একটি ওয়েবপেইজে যুক্ত করলেন। অতঃপর তিনি ছাত্রদের বললেন তোমরা এমন একটি html কোড লেখ যাতে উক্ত ইমেজের উপর ক্লিক করলে [www.xeducationboard.edu.bd](http://www.xeducationboard.edu.bd/) ওয়েবসাইটটি প্রদর্শন হয়।

**গা** উদ্দীপকে উল্লিখিত ছবিটি ওয়েবপেইজে যুক্ত করার HTML কোড লিখ। **ঘ)** উদ্দীপয়কর চিতীয় কােট্রট্ করার েন্য শকায়ি কী কী পচরবতথন্ করয়ত হয়ব? চবয়েেণ কর।

### **উদ্দীপকট্রট্ পড় এব্ং প্রগশ্নর উত্তর দাওঃ**

"X"প্রচতষ্ঠায়ন্র শহাে শপইয়ে প্রচতষ্ঠায়ন্র প্রোসচন্ক িবয়ন্র ছচব(administration.jpg) শদওয়া আছে এবং Employment.html ও Production.html নামে দুটি ওয়েবপেইজ হোম পেইজের সাথে লিংক করা আছে। ওয়েবসাইটটি ইন্টারনেট এ থাকলে বিশ্বের সচেতন মানুষ প্রতিষ্ঠান সম্পর্কে োন্য়ত পারয়ব।

**গা** উদ্দীপকে উল্লিখিত প্রতিষ্ঠানটির হোম পেইজ তৈরির html কোড লিখ।

### **ব্হুবনব্াবচবন প্রশ্নসমূহঃ**

**১। JPEG এর পর্ণরূপ কোনটি?** 

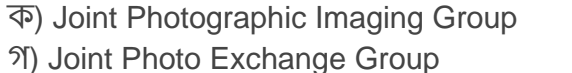

খ) Joint Photoshop Expert Group

ঘ) Joint Photo Graphic Expert Group

**২।** ওয়য়ব শপয়ে 1000×800 চপয়ক্সয় র nature.jpg ইয়েেট্রট্ যুক্ত করার েন্য <img src= "nature.jpg"> এর সাথে কোন নির্দেশনা যুক্ত হবে?

ক) width="1000" height="800" খ) Pixelw="1000" pixelh="800" গ) w="1000" h="800" ঘ) Pixwidth="1000" pixheight="800"

**৩।** হাইপারলিঙ্ককে প্রধানত কত ভাগে ভাগ করা যায়।

ক) 2 খ) 3 গ) 4 ঘ) 5

**৪।** anchor ট্যাগট্রট্ by default শকান্ color এ প্রদচে থত হয়-

ক) red খ) green গ) blue ঘ) pink

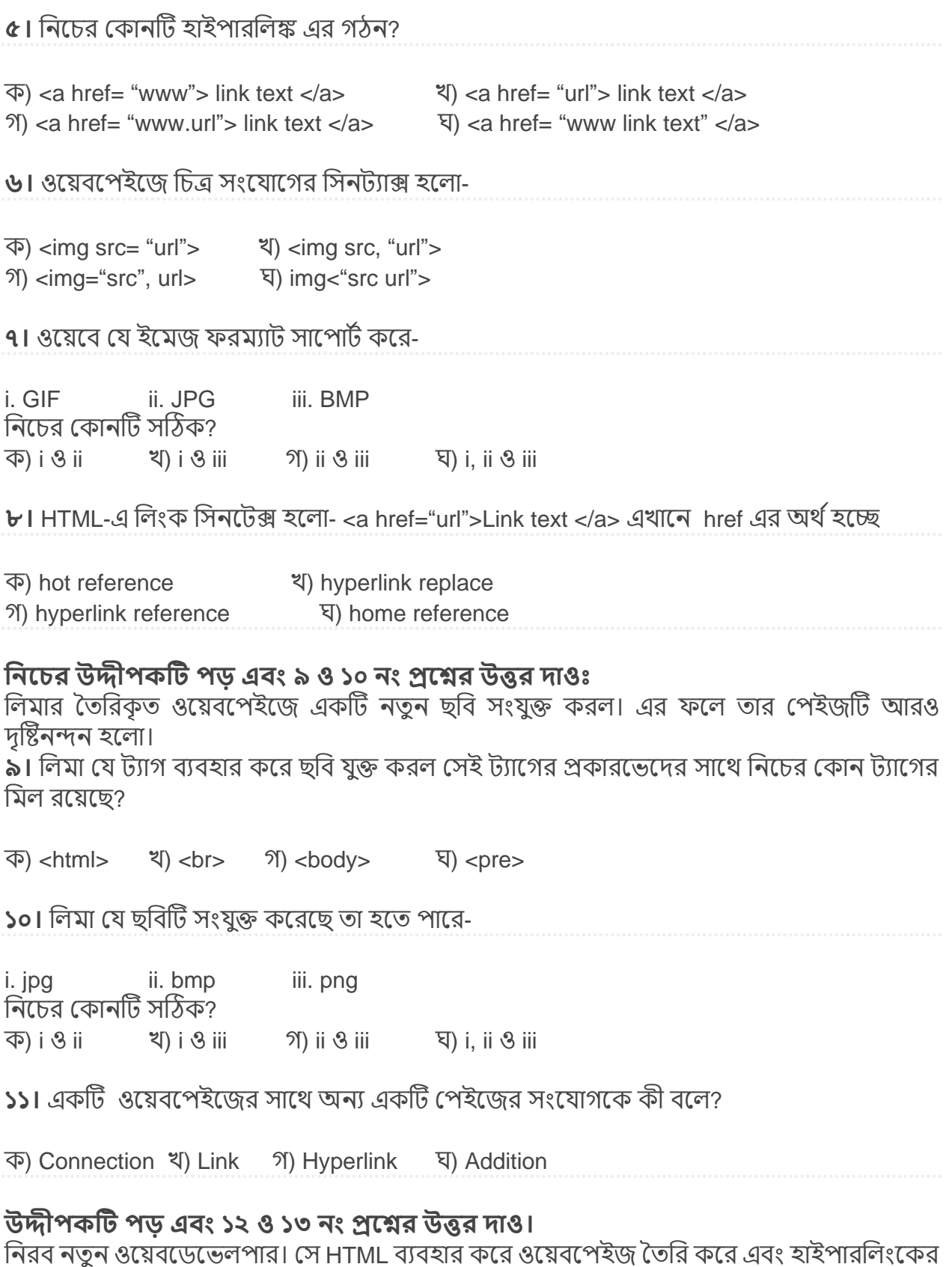

।শরব শতুশ ব<br>কাজ করে।

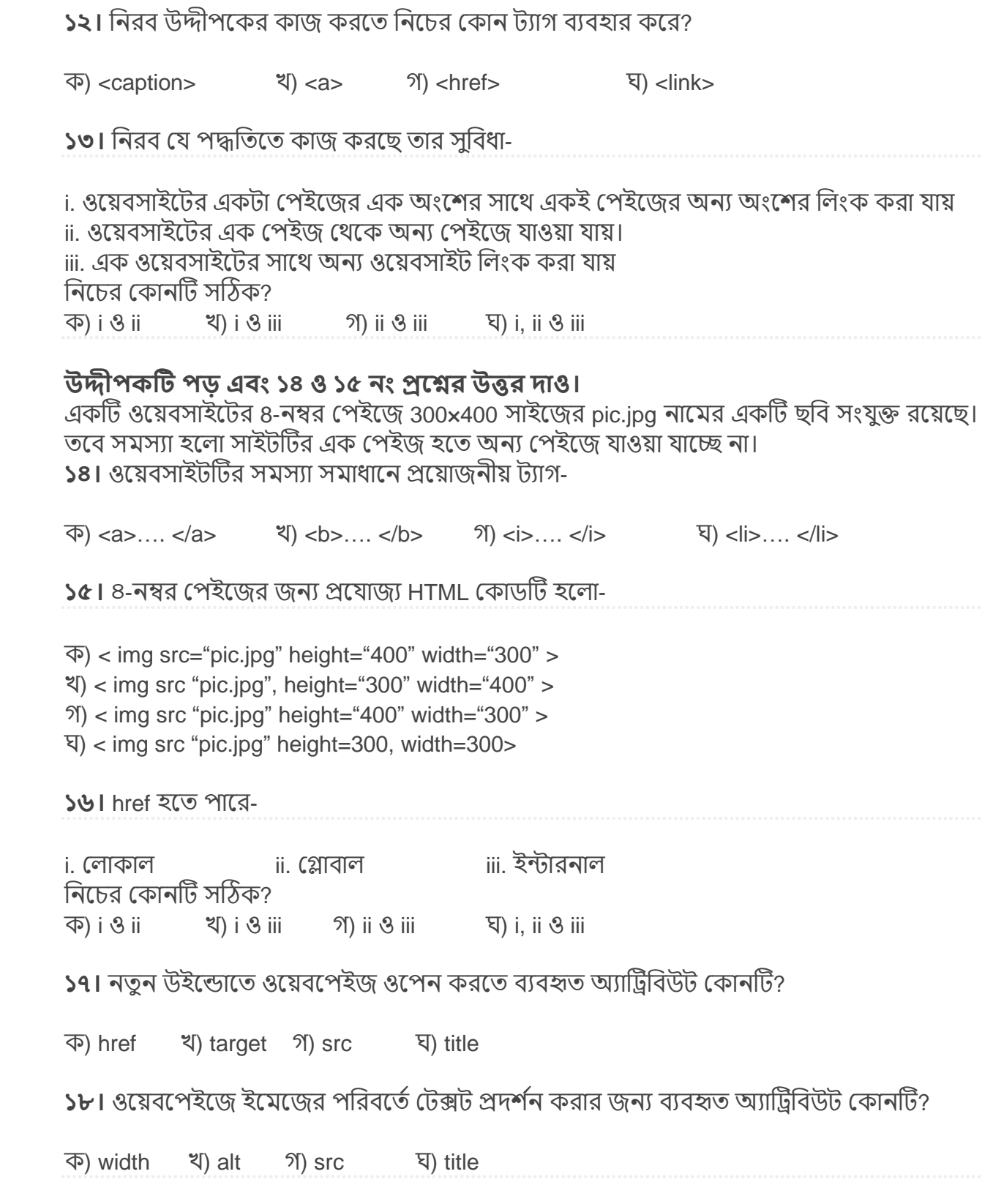